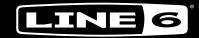

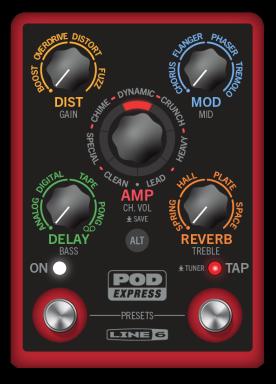

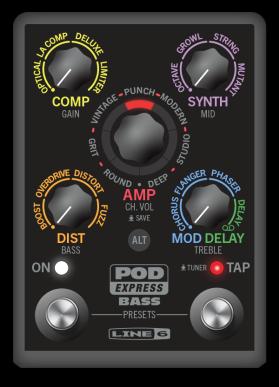

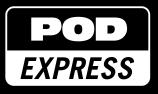

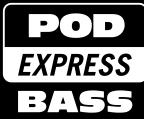

# **1.00 OWNER'S MANUAL**

Rev C (For use with POD Express Firmware 1.00)

© 2024 Yamaha Guitar Group, Inc. All rights reserved.

# Contents

## Welcome to POD Express

| Quick Start                 | 9 |
|-----------------------------|---|
| POD Express Left Panel      | 8 |
| Rear Panel Jacks            | 7 |
| Top Panel Controls          | 5 |
| Updating POD Express        | 4 |
| Minimum System Requirements | 4 |
| What's in the Box           | 4 |
|                             |   |

### **Quick Start**

| Features                            | 12 |
|-------------------------------------|----|
| Simple Setup                        | 9  |
| Installing the Adhesive Rubber Feet | 9  |
| Installing Batteries                | 9  |
|                                     |    |

## **Features**

| Hooking It A | ll Up                               |
|--------------|-------------------------------------|
| Setting up a | n Expression Pedal and Footswitches |
| Working wit  | h Presets                           |
| Setting the  | TAP Tempo                           |
| Using the Tu | iner                                |
| Checking Re  | emaining Battery Life               |
| Amp & Cal    | b Models                            |
| Solooting or | Amp Model                           |

| Selecting an Amp Model | 18 |
|------------------------|----|
| Editing Amp Parameters | 19 |
| Speaker Cab Models     | 20 |

| Effects Models                                 | 22 |
|------------------------------------------------|----|
| About the Signal Path and Stereo Functionality | 22 |
| Selecting and Adjusting an Effect Model        | 23 |
| POD Express Guitar Effects Models              | 24 |
| POD Express Bass Effects Models                | 25 |
| Using the Looper                               | 25 |
| U.S. Registered Trademarks                     | 26 |
| Global Settings                                | 27 |
| Global Settings Table                          | 28 |
| Restoring All Global Settings                  | 31 |
| USB Audio                                      | 32 |
| Hardware Monitoring vs. Software Monitoring    | 32 |
| DI Recording and Re-amping                     | 33 |
| Core Audio Driver Settings (macOS only)        | 34 |
| ASIO Driver Settings (Windows only)            | 34 |
| Updating POD Express Firmware                  | 35 |

#### Supplier's Declaration of Conformity 47 CFR § 2.1077 Compliance Information

**Unique Identifiers:** Line 6<sup>®</sup> POD<sup>®</sup> Express Guitar and POD<sup>®</sup> Express Bass

**Responsible Party - U.S. Contact Information:** 

Yamaha Guitar Group, Inc. 26580 Agoura Road Calabasas, CA 91302-1921 (818) 575-3600 https://line6.com/

#### FCC Compliance Statement:

This device complies with Part 15 of the FCC Rules. Operation is subject to the following two conditions: (1) This device may not cause harmful interference, and (2) this device must accept any interference received, including interference that may cause undesired operation.

#### © 2024 Yamaha Guitar Group, Inc. All rights reserved.

Yamaha Guitar Group, Line 6, the Line 6 logo, Ampeg, SVT, Portaflex, POD, Helix, and HX are trademarks or registered trademarks of Yamaha Guitar Group, Inc. in the U.S. and/or other jurisdictions. Apple, Mac, macOS, iPad, iPhone, and iTunes are trademarks of Apple, Inc., registered in the U.S. and other countries and regions. Apple is not responsible for the operation of this product or its compliance with safety and regulatory standards. iOS is a trademark or registered trademark of Cisco in the U.S. and other countries and is used under license. Intel is a trademark or registered trademark of Intel Corporation. Windows is a registered trademark of Microsoft Corporation in the United States and/or other countries. YouTube is a trademark of Google, Inc. Android, Play Store, and YouTube are trademarks of Google LLC. ASIO is a registered trademark of Steinberg Media Technologies GmbH.

# Welcome to POD Express

### Manual? I don't need no stinkin' manual!

One of our goals was to design the **Line 6<sup>®</sup> POD<sup>®</sup> Express** family devices to be simple enough that you can just plug in and start riffing. But you might miss out on some cool tips, tricks, and shortcuts that help you make better sounding tones and speed up the entire process. You should at least take a look at the *Cheat Sheet* included in the box with your device.

TIP: Be sure to visit <u>Line6.com/meet-pod-express</u> for the latest POD Express news, tips, and product information.

## What's the Difference?

POD Express devices contain models derived from the award-winning HX<sup>®</sup> family of processors. POD Express Guitar contains essential guitar amps, cabs and effects. POD Express Bass is designed for bassists, with its own set of classic bass amps, cabs, and effects. Functionality is much the same between the two, but you'll want to choose the one to match your instrument—and there is certainly no rule that says you can't get both!

## What's in the Box

- POD® Express Guitar or POD® Express Bass multi-effects device
- Three AA batteries
- Adhesive rubber feet
- Cheat Sheet, Safety & Compliance, and Warranty documentation

# **Minimum System Requirements**

The minimum operating systems supported for USB audio functionality and the Line 6 Central updater application are as follows:

- macOS 11, Big Sur Apple computers with Intel<sup>®</sup> and Apple silicon processors are supported
- Windows® 10
- Apple iOS 15 and iPadOS 15
- Android<sup>™</sup> 6
- Internet connection required for use with the Line 6 Central application (on macOS or Windows computers, for firmware updates)

# **Updating POD Express**

It is highly recommended to check for and install any available firmware update, which can be accomplished easily using the free **Line 6 Central** macOS or Windows application, available at <u>line6.com/software</u>. Please see <u>"Updating POD Express Firmware" on page 35</u>.

## **Top Panel Controls**

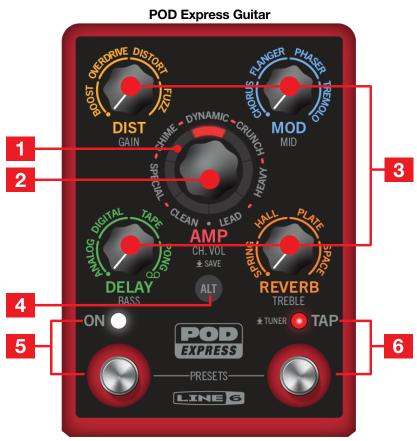

**1. LED Ring** The seven, multi-color LED segments light to indicate various parameter functions, as covered throughout this Manual.

While turning the AMP encoder, a red LED indicates the selected amp model.

While holding the ALT button and turning the AMP encoder or Effects knobs, LED segments indicate the corresponding value—see <u>"Editing Amp</u> Parameters" on page 19.

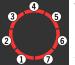

While turning an Effects knob, the LED segments light in clockwise fashion 1-7 to indicate the intensity of the current effect model—see <u>"Selecting and Adjusting an Effect Model"</u> on page 23.

When in Global Settings mode, each LED indicates the setting and its selectable values—see <u>"Global Settings" on page 27</u>.

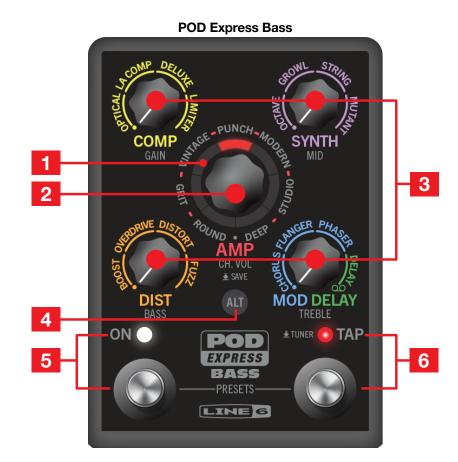

2. AMP Encoder Turn to select an amp model, or turn to the detent at the 6 o'clock position marked by for no amp. You'll see LED segments 1-7 light to indicate the current model (or no LED lit when set to for no amp). A matching speaker cab model is also loaded—see <u>"Selecting an Amp Model" on page 18</u>.

Hold the ALT button and turn the AMP encoder or Effects knobs to adjust amp parameters, as indicated by the silver labels beneath each.

Hold the ALT button and TAP switch and turn the AMP encoder to select a different cab model, or turn to for no cab—see <u>"Effects Models" on page 22</u>.

Press and hold the AMP encoder to Save the current preset—see <u>"Working</u> with Presets" on page 15.

**3. Effects Knobs** Turn to select the desired effect model within each of the four effect categories, or turn entirely counterclockwise to bypass the effect category. See "Selecting and Adjusting an Effect Model" on page 23.

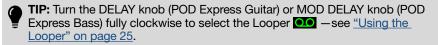

The silver colored label beneath each Effects knob denotes the amp model parameter that will be edited when holding ALT and turning the knob—see <u>"Editing Amp Parameters" on page 19</u>.

4. ALT Button Press to access alternate features with the knobs or switches.

Press and hold the ALT button and press and release the TAP switch to enter the Global Settings. While in the Global Settings, press ALT to access additional settings—see <u>"Global Settings" on page 27</u>.

Hold ALT and turn the AMP encoder and Effects knobs to adjust their corresponding amp parameters—see <u>"Editing Amp Parameters" on page 19</u>.

Press and hold both the ALT button and the TAP switch while turning the AMP encoder to select a cab model (see <u>page 22</u>) or while turning a corresponding Effects knob to edit Noise Gate parameters (see <u>page 24</u>).

Press and hold both the ALT button and TAP switch while turning a corresponding Effects knob to adjust the amp's Master Volume or Presence—see <u>page 19</u> for details.

- 5. ON Footswitch (FS1) and LED Press to enable or bypass the device. The LED lights white when enabled.
- 6. TAP Footswitch (FS2) and LED Press the TAP switch two or more times to set the tempo BPM (beats per minute) for Modulation and Delay effects. The LED flashes red to indicate the current tempo—see <u>"Setting the TAP Tempo" on page 16</u>.

Press and hold the footswitch to display the Tuner—see <u>"Using the Tuner"</u> on page 17.

**TIP:** The ON and TAP footswitches' functions can optionally be changed to toggle all or individual effects categories on and off. Also, see <u>"Setting up an Expression Pedal and Footswitches" on page 13</u>.

#### **Preset Mode Switching**

Press and hold both the ON and TAP switches to enter Preset Mode. You can then press-release the ON or TAP switches individually to scroll up/down through the device's 21 preset locations. You can edit and overwrite any of the presets as desired—see <u>"Working with Presets" on page 15</u>.

## **Rear Panel Jacks**

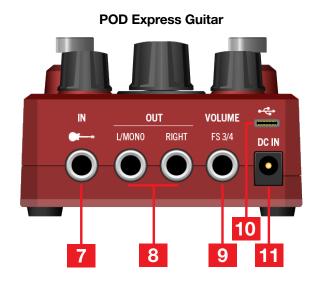

- **7. IN** Use an unbalanced 1/4" TS cable to connect your guitar, bass, or mono pedals to this input. If you're using batteries, your device powers on when a cable is connected here and powers off when disconnected.
- OUT L/MONO, RIGHT Use unbalanced 1/4" TS cables to connect to an external amplifier, mixing console, or into other pedals. When connecting to a mono amplifier or pedal, connect only the OUT - L/MONO jack.\*

\*NOTE: When only the OUT L/MONO jack is used, connecting headphones to the PHONES jack will change the OUT L/MONO signal to include only the left channel processed signal from stereo effects (MOD, DELAY, LOOPER, and REVERB type models). This may result in slight differences in the sound of these effect models. The PHONES signal remains unaffected.

9. VOLUME | FS 3/4 Connect an expression pedal to control Volume and/ or a footswitch (or two footswitches) to control other features — "Setting up an Expression Pedal and Footswitches" on page 13.

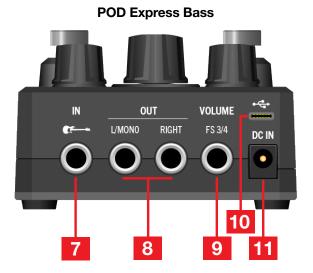

**10. USB** Connect to your Mac or Windows computer's USB 2.0 (or faster) port or to a mobile device to use your POD Express device as an audio interface.<sup>†</sup> (Note that USB hubs are not supported.)

<sup>†</sup>Typically, a cable adapter is required for connecting to mobile devices, such as an Apple Camera Connect Kit for lightning-equipped iOS devices, or a USB OTG adapter. All adapters are sold separately. Please refer to your mobile device manufacturer's recommendations and instructions for connecting USB accessories.

**NOTE:** POD Express devices must be used with a USB cable that does not exceed 6.56 feet (2 meters) in length (sold separately).

POD Express devices function as "data only" USB devices—they cannot be powered via a USB connection.

**11. DC IN** As an alternative to using batteries, connect a power adapter, such as the Line 6 DC-1g (sold separately). Power adapter requirements are 9VDC output voltage, center-negative (2.1mm center diameter), 500mA minimum current, and 4.5W minimum power.

## **POD Express Left Panel**

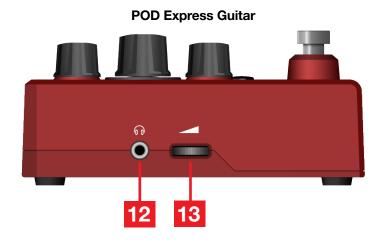

- POD Express Bass
- **12. PHONES** Connect stereo headphones here; turn the VOLUME thumbwheel to adjust volume.

IMPORTANT! Always turn the VOLUME knob to minimum before connecting headphones. Protect your hearing!

**NOTE:** Disconnect PHONES when not in use to avoid draining batteries.

**13. VOLUME** Turn the thumbwheel to set the overall output level for the OUT & PHONES.

# Quick Start

## **Installing Batteries**

POD Express devices can be powered by three AA batteries (included). Please install the batteries as follows:

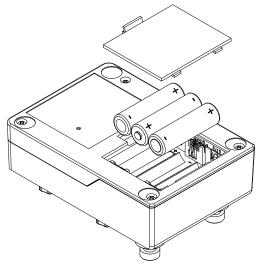

#### Installing batteries

- Disconnect all cables from your POD Express device.
- On the underside of the device, remove the battery compartment panel.
- Insert three AA batteries, taking care to match the positive (+) and negative (-) markings on each battery with the markings inside each battery slot.
- Replace the compartment panel securely.
- NOTE: When using batteries, the device will automatically power on when you connect a cable into the IN jack. To power off the device, remove the cable from the IN jack. You should also be sure to disconnect PHONES to prevent draining batteries when the device is not in use. Batteries should be removed when the device is not in use for long time periods. Also, see <u>"Checking Remaining Battery Life" on page 17</u>.

**TIP:** Optionally, you can purchase the Line 6 DC-1g power adapter from the Line 6 Online Shop to power your POD Express device.

## **Installing the Adhesive Rubber Feet**

To ensure best adhesion, please follow these steps for applying the included adhesive rubber feet to the bottom of your POD Express device.

- Clean the chassis surface where feet are to be applied with a mild solvent, such as isopropyl alcohol.
- Apply when chassis and environment are at or near room temperature (approx. 70° F / 21° C).
- Peel from backing and press and hold rubber feet firmly to the chassis for several seconds to apply. Avoid disturbing the rubber feet for up to 72 hours to allow for adhesive to fully bond.

## **Simple Setup**

OK, no need to wait any longer—to follow is the quickest possible setup to get you up and running with your new POD Express device!

1. Turn the VOLUME thumbwheel all the way to minimum.

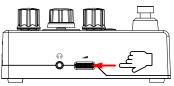

2. Use a standard instrument cable and connect your guitar or bass to the IN jack. Connect your headphones to the PHONES jack.

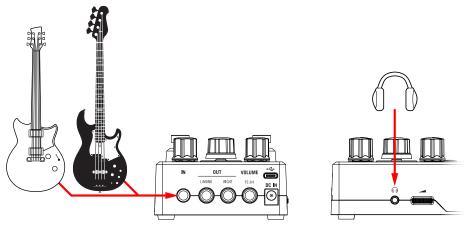

3. Play a note on your instrument and slowly turn up the VOLUME thumbwheel.

Now you're up and running! Try the following to explore more features.

#### Tune Up:

Press and hold the TAP switch to engage the Tuner.

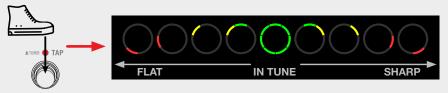

Pluck a string and adjust your string until you see the LEDs surrounding the AMP encoder all lit green. Press any switch to exit the Tuner when done.

#### **Try Some Presets:**

Press and release both the ON and TAP footswitches together to enter Preset Mode. Turn the AMP encoder to load one of the factory presets.

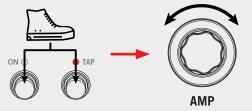

Once you have a preset you want to spend some time with or wish to edit, press both footswitches together to exit Preset Mode.

#### Try a Different Amp:

When not in Preset Mode, simply turn the AMP encoder to load one of the seven amps.

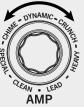

#### **Try Some Effects:**

Also, when not in Preset Mode, turn any Effects knob to enable one of its four models.

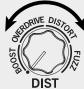

Turn the knob slowly to adjust the current effect's settings. Turn to minimum to bypass the effect.

#### Jam to Tracks:

Connect your POD Express device to the USB port of your computer or mobile device.

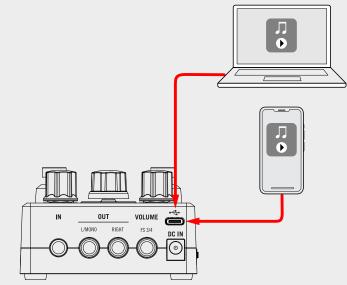

Configure your computer/mobile device to use POD Express as its main audio playback device.

Play your favorite tracks through your music player app to hear them through POD Express, where you can jam along to your heart's content.

# Congratulations, you're now a POD Express expert! Stop here, plug in, and go practice.

Wait, you want more? Well, okay—POD Express does have quite a bit of additional hidden functionality that may not be immediately apparent. For example, did you know you can swap out cabs, control a hidden noise gate, connect an expression pedal or external switches, customize footswitch functions, use POD Express as a USB audio recording interface, and a lot more?

The rest of this manual digs pretty deep, so proceed at your own risk!

# Features

# Hooking It All Up

There are many ways to connect POD Express to other gear, and the following pages illustrate only a few. Before connecting, you should always turn the volumes to minimum on your POD Express device and any external amplifier or PA system.

## In the Studio

POD Express devices include a multichannel USB audio interface for your production studio. It can *re-amp*, or use USB audio streams to process tracks or busses in your DAW (Digital Audio Workstation) after they're recorded. See <u>"USB Audio"</u> for more information.

**NOTE:** POD Express devices require batteries or a power adapter—they cannot be powered by USB.

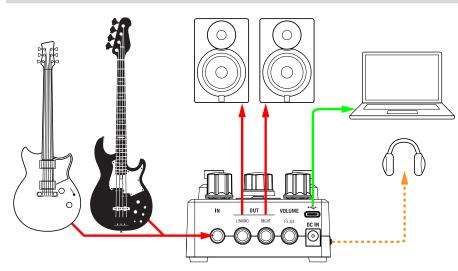

## With an Amp or Powered Speakers

Depending on how complex your tones are, you can use POD Express as a multi-effects, looping, & tuner pedal into the front of a guitar or bass amp or as your entire processing rig, providing amp & cab modeling into a powered speaker unit (or two for stereo).

■ NOTE: If connecting to an amp (or to a powered speaker that offers speaker cab simulation) you may want to set your POD Express' Cab to "Off" – press and hold the ALT buttons and the TAP switch while turning the AMP encoder to ●. See <u>"Effects Models" on page 22</u>.

You can optionally connect other stompbox pedals before POD Express. For more control, add an expression pedal and/or external footswitch—or with a Y-cable, two footswitches—to the VOLUME | FS 3/4 jack. See <u>"Setting up an Expression Pedal and Footswitches" on page 13</u>.

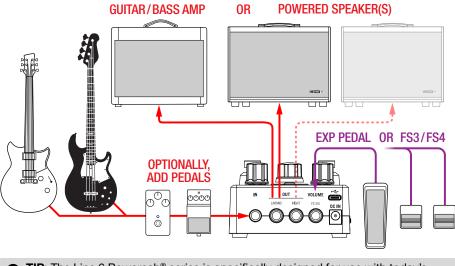

**TIP:** The Line 6 Powercab<sup>®</sup> series is specifically designed for use with today's modelers—and excellent for use with your POD Express! Please see <u>line6.com/</u> <u>powercab</u> for details.

## With an Amp or P.A. System

POD Express is flexible enough to use as a multi-effects, looping, & tuner pedal into the front of a guitar or bass amp or as your entire processing rig, providing bass amp & cab modeling direct into a mixer/P.A. system.

NOTE: If connecting to a guitar or bass amp (or to a powered speaker that offers speaker cab simulation) you may want to set your POD Express' Amp and/or Cab to "Off": To disable the Amp, turn the AMP encoder to ●.

To disable the Cab press and hold the ALT button and the TAP switch while turning the AMP encoder to ●. Also, see "Effects Models" on page 22.

You can optionally connect other stompbox pedals after POD Express. For more control, add an expression pedal and/or external footswitch—or with a Y-cable, two momentary type footswitches—to the VOLUME | FS 3/4 jack. See "Setting up an Expression Pedal and Footswitches."

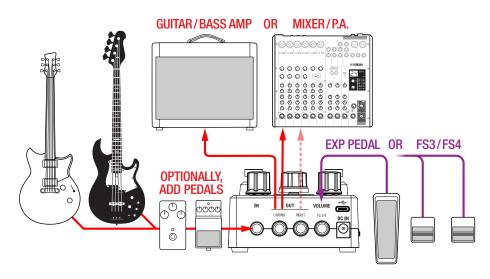

# Setting up an Expression Pedal and Footswitches

You can connect an expression pedal to put it to use as a handy Volume pedal for your POD Express. The Volume block is located just after the Amp & Cab models, and before your time-based effects (also see <u>"About the Signal Path and Stereo Functionality" on page 22</u>).

Optionally, connect a footswitch (or two!) to toggle your device's "FS3" and/ or "FS4" selectable options. Note that it is also required that you adjust the device's Global Settings options for your specific pedal/footswitch configuration, as indicated within the following examples.

**NOTE:** Expression pedal and footswitches are sold separately:

The Line 6 EXP-1 expression pedal is a fine choice (available from the Line 6 Online Shop), or most 3rd party expression pedals will work as well.

For single or dual external footswitches, you'll want to get the "momentary" (non-latching) type.

### **TS versus TRS Cable Types**

First things first... In case you are not already familiar, you'll want to be able to identify the difference between these two types of 1/4" cable connections for your expression pedal or footswitches for our examples in this section:

- A Tip-Sleeve (TS) type cable consists of two conductors, the Tip (positive) and Sleeve (ground).
- A Tip-Ring-Sleeve (TRS) type cable consists of three conductors: the Tip (positive), Ring (positive), and Sleeve (ground).

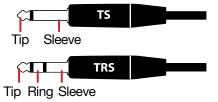

The VOLUME | FS3/4 jack on the rear of POD Express is a TRS type jack, into which you can connect a single expression pedal or single footswitch using a TS cable, or a dual-footswitch using a TRS cable. It is also possible to connect an expression pedal with a TS cable and a footswitch with a TS simultaneously, provided you connect them into a dual TS-to-TRS splitter (or "Y" adapter). Please see the following hookup examples.

### **Connecting an Expression Pedal**

If you're connecting only an expression pedal, use a TS instrument cable and plug directly into the VOLUME | FS3/4 jack. The connected pedal will control the device's Volume block, from 0 to 100%.

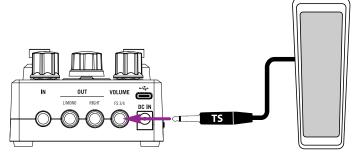

Connecting an expression pedal (TS cable connection)

You'll want to keep the <u>"Global Settings</u>" > Volume Jack parameter to its default "Volume (expression pedal)" setting.

**NOTE:** If no pedal is connected, the Volume block will default to 100%.

## **Connecting a Single Footswitch**

If you're connecting a single footswitch, use a TS instrument cable and plug directly into the VOLUME | FS3/4 jack. The connected footswitch will control FS3.

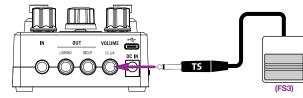

Connecting an expression pedal (TS cable connection)

You'll need to set the <u>"Global Settings"</u> > Volume Jack parameter to the "FS 3/4" option, and set the FS3 Assign parameter to whatever function you want your connected footswitch to perform (by default, the FS3 switch is set for the "Previous Preset" function).

### **Connecting an Expression Pedal and Footswitch**

Use a dual TS-to-TRS splitter and plug into the VOLUME | FS3/4 jack. Your expression pedal should connect to the "Tip" and the footswitch to the "Ring" leads of the splitter.

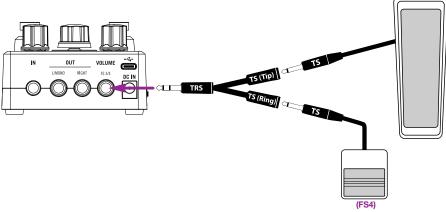

#### Connecting an expression pedal and footswitch (dual TS-to-TRS splitter)

You'll want to keep the <u>"Global Settings"</u> > Volume Jack parameter to its default "Volume/FS4" option, and set the FS4 Assign parameter to whatever function you want your "Ring-connected" footswitch to perform (by default, the FS4 switch is set for the "Next Preset" function). Your "Tip-connected" pedal will control the Volume.

### **Connecting Two Footswitches**

#### **Connecting Two Footswitches**

You can achieve this type of setup using either two individual footswitches (each of which typically utilizes a TS cable) or a dual-footswitch unit (which typically utilizes a TRS cable).

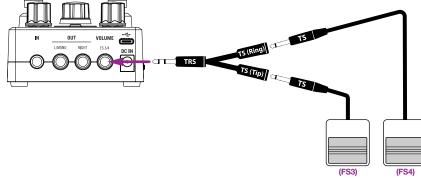

Connecting two footswitches (dual TS-to-TRS splitter)

#### **Connecting a Dual Footswitch**

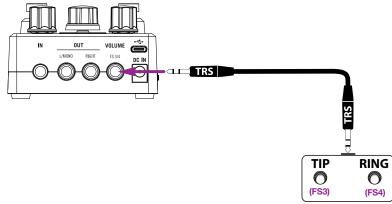

#### Connecting a dual footswitch (TRS to TRS cable)

When connecting two separate footswitches or a dual footswitch, you'll need to set the <u>"Global Settings"</u> > Volume Jack parameter to the "FS3/4" option. By default, FS3 is set for "Previous Preset" and FS4 for the "Next Preset" function—to change these functions you can use the Global Settings > FS3 Assign and FS4 Assign parameters.

## **Configuring Footswitch Functions**

Enter the <u>"Global Settings"</u> and choose the corresponding "Assign" parameter for the ON (FS1), TAP (FS2), FS3, or FS4 footswitches to independently select the desired function.

- Set any footswitch to switch the assigned parameter as On/Off.
- A footswitch connected as FS3 or FS4 can also be assigned to control TAP Tempo or function as a Next or Previous Preset switch.

## **Working with Presets**

Selecting and tweaking an amp, cab, or effect is all well and good, but saving presets with all your model settings makes recalling your favorite sounds even easier! POD Express devices include 21 preset memory locations, with Factory Presets loaded within locations 1~7 to get you started. All preset locations can be edited and overwritten with your own settings.

#### **Selecting and Loading Presets**

To Select and Load a Preset:

1. Press and hold both the ON and TAP switches for one second to enter Preset Select Mode.

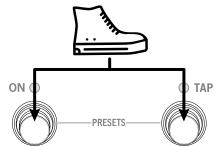

The footswitch LEDs go dark and you'll see the corresponding LED ring segment illuminate to indicate the current preset. Preset selection is indicated by the position and color of the LED segment around the AMP encoder. When you select a preset, you'll see its respective, individual LED segment illuminate, as detailed in the following steps.

- 2. Turn the AMP encoder clockwise or press TAP to select (or queue) the next preset; the next LED ring segment is lit.
- 3. Turn the AMP encoder counterclockwise or press ON to select the previous preset; the previous LED ring segment is lit.

Choosing the next preset while preset 21 is loaded will cycle around to load (or queue) preset 1. Likewise, choosing the previous preset while preset 1 is loaded will cycle to preset 21. Your selected preset will be indicated by the respective LED ring segment position and color.

**POD Express Guitar**, the preset numbers correspond to the LED segments as indicated below, with the LED lit white for presets  $1 \sim 7$ , yellow for  $8 \sim 14$ , or purple for  $15 \sim 21$ .

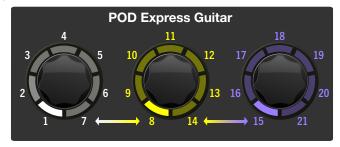

**POD Express Bass**, the preset numbers correspond to the LED segments as indicated below, with the LED lit white for presets 1~7, aqua for 8~14, or dark orange for 15~21.

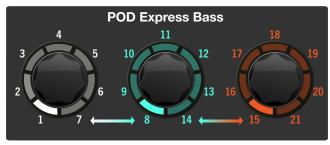

There are two behaviors available for loading presets—**Instant** or **Load**— which are selectable via the <u>"Global Settings"</u> > Preset Select option.

- **Instant**, the default setting, immediately loads the next or previous preset once it is selected. Press both footswitches together to exit Preset mode.
- Load queues the selected preset only—you'll see the selected preset's LED flash to indicate the preset is queued. The preset is loaded once you press both ON and TAP, which then also exits the Preset Select Mode. This allows you to scroll through several presets to select your target preset without audibly loading every preset along the way.

**TIP:** You can also connect and configure external footswitches (FS3 and FS4) to be dedicated to loading the next/previous presets instantly. Further, you can custom assign the ON and TAP switches for other tasks—see <u>"Configuring Footswitch Functions" on page 15</u>.

## **Saving Your Preset**

Once you've tweaked the amp, cab, and effects settings for the currently loaded preset to your liking, you'll probably want to Save it as your own preset, either overwriting the current preset, or into a different one of the 21 preset locations.

1. Press and hold the AMP encoder to enter the Save mode. Both

switch LEDs go dark and the current preset's LED flashes.

2. If you want to save the preset to a different location, turn the AMP encoder to select a different preset location, as indicated by the AMP encoder's LED position and color (see preceding section).

If you wish to exit without saving, press both the ON and TAP switches together to cancel.

3. Press the AMP encoder to Save. The preset indicator LED flashes quickly twice.

## **Setting the TAP Tempo**

Tap in a beat (quarter notes) on the TAP switch to set a tap tempo, from 20 to 240 BPM, to which your modulation and delay effects can sync for their rate and repeats.

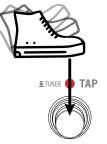

You'll see the TAP switch's LED flash to indicate your tap tempo rate. Note that you can set the <u>"Global Settings"</u> - Tap Tempo option to choose whether your BPM is saved individually **Per Preset** or **Globally**.

# **Using the Tuner**

A handy chromatic tuner is included in POD Express devices. The tuner will detect your individual string's tuning, which is displayed as flat, in tune, or sharp, relative to the nearest semitone.

#### Press and hold the TAP switch for 1 second to enter Tuner mode.

When in Tuner mode, the OUT and PHONES jacks are muted.

# 4. Pluck an individual string on your instrument and watch the LED ring segment for flat/sharp indication.

When all the LEDs are lit green, your string is in tune. The further left or right of center that the individual LED ring segments light up yellow to red, the more flat or sharp your string is from the target pitch, as shown below.

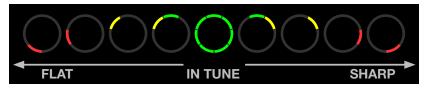

The LED ring segments light to indicate the tuning status of your string

5. To exit the Tuner, press any footswitch.

## **Checking Remaining Battery Life**

With batteries in use within your POD Express device (and no power adapter connected), connect a 1/4" cable to the IN jack and wait for the device to fully power on. Press and hold the ALT button for 3 seconds to enter the battery check mode. While ALT is held, the LEDs will light to one of the following states to indicate the approximate remaining run time for the batteries.

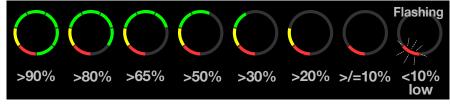

The remaining battery life LED indicator states

The LED Ring will remain lit solidly with the above indications until you release the ALT button, with the exception of the battery low state, where the LED 1 will persist flashing until the device is powered off.

## **Auto Low Battery Indication**

The POD Express device will automatically detect when battery power drops to a low level, and will display the red flashing LED 1, as shown in the preceding image. This red flashing indicator will persist between other editing LED indicators until the device is powered off. Batteries should be replaced when indicated as low.

# Amp & Cab Models

POD Express Guitar & POD Express Bass each include 7 Amp and 7 Cab models derived from the award-winning HX family of processors. The Amp & Cab models are accessed via the AMP encoder, with its LED ring indicating model selection and parameter edit values. It's really just as simple as turning the AMP encoder to choose your desired amp and a matching speaker cab is automatically loaded. You can also tweak amp parameters to taste, as covered within this chapter.

**NOTE:** All Amp & Cab models are mono—but you can utilize your device's Mod, Delay, and Reverb effects to create huge stereo soundscapes! See <u>"About the</u> <u>Signal Path and Stereo Functionality" on page 22</u>.

## **Selecting an Amp Model**

The seven amp models are labeled in red and selectable via the AMP encoder. The corresponding LED ring segment (1-7) lights red to indicate your selected model as you turn the encoder. To bypass the amp, set the knob to the (OFF) position. For example, when the Clean amp model is selected, the position 1 segment is lit red.

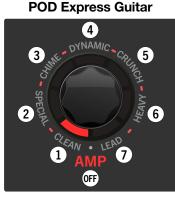

The CLEAN guitar amp is selected

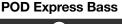

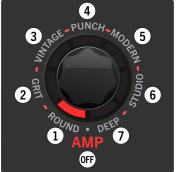

The ROUND bass amp is selected

The amp models and the classic amps on which they are based are listed in the following tables.

#### **POD Express Guitar - Amp Models**

| Position | Туре    | Based On*                                      |
|----------|---------|------------------------------------------------|
| 1        | CLEAN   | Fender® Princeton Reverb®                      |
| 2        | SPECIAL | Line 6 Litigator                               |
| 3        | CHIME   | Matchless <sup>®</sup> DC30 (channel 1, clean) |
| 4        | DYNAMIC | Ben Adrian Cartographer                        |
| 5        | CRUNCH  | Friedman BE-100 (BE/HBE channel)               |
| 6        | HEAVY   | Line 6 Oblivion                                |
| 7        | LEAD    | Peavey® 5150®                                  |
| OFF      | OFF     | N/A                                            |

### **POD Express Bass - Amp Models**

| Position | Туре    | Based On*                                        |
|----------|---------|--------------------------------------------------|
| 1        | ROUND   | Ampeg <sup>®</sup> B-15NF Portaflex <sup>®</sup> |
| 2        | GRIT    | Ampeg SVT <sup>®</sup> (normal channel)          |
| 3        | VINTAGE | Fender® Bassman® Silver Panel                    |
| 4        | PUNCH   | Gallien-Krueger® GK 800RB                        |
| 5        | MODERN  | Darkglass® Electronics Microtubes® B7K Ultra     |
| 6        | STUDIO  | Aguilar® Tone Hammer                             |
| 7        | DEEP    | MESA/Boogie <sup>®</sup> M9 Carbine              |
| OFF      | OFF     | N/A                                              |

\*See "U.S. Registered Trademarks" on page 26. All product names used in this document are trademarks of their respective owners and neither Yamaha Guitar Group nor Line 6 are associated or affiliated with them. These trademarks appear solely to identify products whose tones and sounds were studied by Line 6 during sound model development.

## **Editing Amp Parameters**

Note that each of the four Effects knobs and the AMP encoder include a lower label in silver. Each silver label specifies an amp parameter that can be adjusted as an alternate function by the corresponding knob or encoder.

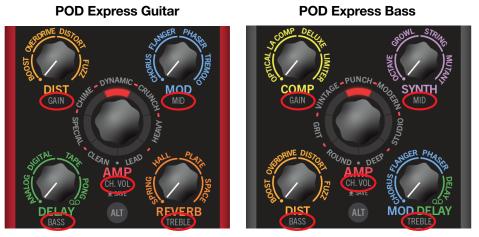

The silver labels indicate amp parameters

#### **Amp Parameters**

| Parameter | Description                       |
|-----------|-----------------------------------|
| GAIN      | Adjusts the amount of distortion. |
| MID       | Adjusts the amount of midrange.   |
| BASS      | Adjusts the amount of low end.    |
| TREBLE    | Adjusts the amount of high end.   |
| CH VOL    | Adjusts the amp output volume.    |

To access any of the above amp parameters, hold the ALT button while turning its respective Effects knob or AMP encoder.

As you adjust the knob, you'll see the LED ring segments light up bright red in clockwise fashion, with no LED segments lit to indicate the minimum value and up to all seven segments lit brightly to indicate the maximum value for the parameter.

For example, holding ALT while adjusting the GAIN (DIST) knob to approximately 50% results in about half of the LED ring segments lighting, clockwise from minimum, as shown in the following illustration.

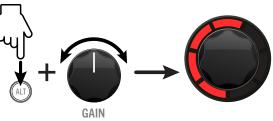

Editing an amp parameter (GAIN depicted)

#### **Amp Master Volume and Presence/Hi-Mid Parameters**

Additionally, power amp section Master Volume and Presence (POD Express Guitar) and Hi-Mid (POD Express Bass) are editable.

- 1. To access the amp's Master Volume, press and hold both the ALT button and TAP switch while turning the DELAY knob (POD Express Guitar) or DIST knob (POD Express Bass).
- 2. To access the amp's Presence or Hi-Mid parameter, press and hold both the ALT button and TAP switch while turning the REVERB knob (POD Express Guitar) or MOD DELAY knob (POD Express Bass).

As you adjust the knob, you'll see the LED ring with no LED segments lit to indicate the minimum value and up to all seven segments lit bright red to indicate the maximum value for the Master Volume or Presence/Hi-Mid parameter.\*

\*NOTE: For the POD Express Bass device's Grit, Vintage, and Studio bass amps, Midrange Frequency and Bright parameters are available rather than Hi-Mid via the MOD DELAY knob. Please refer to the next step.

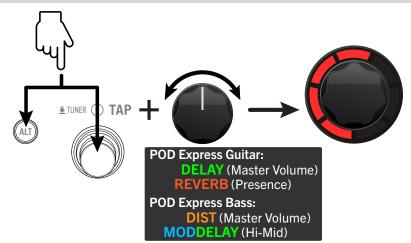

Editing the amp's Master Volume and Presence/Hi-Mid parameters

- 3. For the POD Express Bass device's Grit, Vintage, and Studio bass amps, we've mapped different parameters for when you hold ALT + the TAP switch and turn the MOD DELAY knob:
  - For the Grit bass amp, this sets the Midrange Frequency, for which the amp's Mid (ALT + Synth knob) parameter will boost or cut. You'll see three settings indicated via the amp ring's red LEDs as you turn the MOD DELAY knob: all LEDs off at minimum (220 Hz), the first four LEDs lit (800 Hz), and all LEDs lit at maximum (3000 Hz).
  - For the Vintage bass amp, this adjusts the Bright switch. You'll see two settings available: all LEDs off at minimum (Bright Off) and all LEDs lit (Bright On).
  - For the Studio bass amp, this sets the Midrange Frequency, for which the amp's Mid (ALT + Synth knob) parameter will boost or cut. You'll see the amp ring LEDs indicate the selected frequency as you turn the MOD DELAY knob: from all LEDs off (150 Hz) up to all seven LEDs lit bright red (1000 Hz).

## **Speaker Cab Models**

As mentioned earlier, anytime an Amp model is selected, a matched default Speaker Cabinet model is automatically loaded. Please refer to the following Cab Model tables for the LED position that refers to each Amp model and its respective matched Cab model. You can optionally select a different Cab for your current Amp as well.

### **Selecting a Cab Model**

For any Amp model, you can optionally change the Cab model to any of the seven included Cabs, or turn the knob to "Off" (no pink LED is lit) for no cab.\* Changing cabs can provide a variety of available tones for the current Amp model!

| 6   |   |
|-----|---|
| N N | 7 |
|     |   |

**\*TIP:** You can choose "Off" for no Cab model if you plan on sending your device output to an external amplifier or into a Cab simulator/IR loader.

# Press and hold both the ALT button and TAP footswitch while turning the AMP encoder to select a Cab.

You'll see one of the LED ring segments light pink to indicate the selected Cab model, as listed in the preceding tables.

In the example below, the position 3 pink LED segment is lit, indicating that the "2x12 Matchless" (POD Express Guitar) or "2x15 Fender" (POD Express Bass) Cab model is selected.

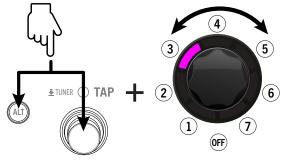

Selecting a Cab model

#### **POD Express Guitar Cab Models**

| Position | Matched to Amp | Based On*                            |
|----------|----------------|--------------------------------------|
| 1        | CLEAN          | 1x10" Fender Princeton Reverb        |
| 2        | SPECIAL        | 1x12" Fender Deluxe® Oxford          |
| 3        | CHIME          | 2x12" Matchless DC-30, G12H30        |
| 4        | DYNAMIC        | 4x12" Bogner® Überkab, V30           |
| 5        | CRUNCH         | 4x12" Marshall® Basketweave, G12-M25 |
| 6        | HEAVY          | 4x12" ENGL® XXL, V30                 |
| 7        | LEAD           | 4x12" MESA/Boogie 4FB, V30           |
| OFF      | OFF            | N/A                                  |

\*See "U.S. Registered Trademarks" on page 26. All product names used in this document are trademarks of their respective owners and neither Yamaha Guitar Group nor Line 6 are associated or affiliated with them. These trademarks appear solely to identify products whose tones and sounds were studied by Line 6 during sound model development.

### **POD Express Bass Cab Models**

| Position | Matched to Bass Amp | Based On*                     |
|----------|---------------------|-------------------------------|
| 1        | ROUND               | 1x15" Ampeg B-15              |
| 2        | GRIT                | 8x10" Ampeg SVT               |
| 3        | VINTAGE             | 2x15" Fender Bassman, D130    |
| 4        | PUNCH               | 4x10" Ampeg SVT 410HLF        |
| 5        | MODERN              | 4x10" Eden D410XLT            |
| 6        | STUDIO              | 1x12" Epifani® Ultralight     |
| 7        | DEEP                | 6x10" MESA/Boogie PowerHouse® |
| OFF      | OFF                 | N/A                           |

\*See "U.S. Registered Trademarks" on page 26. All product names used in this document are trademarks of their respective owners and neither Yamaha Guitar Group nor Line 6 are associated or affiliated with them. These trademarks appear solely to identify products whose tones and sounds were studied by Line 6 during sound model development.

# Effects Models

POD Express devices include a variety of effects models derived from the award-winning HX family of processors, as well as from the classic DL4<sup>™</sup> and "M" series stompboxes and processors. You can choose any model from each of the four Effects knobs for up to four simultaneous Effects to create your tone masterpieces, with plenty of parameter tweaking on tap! An input Noise Gate and an expression pedal-accessible Volume are also available on POD Express devices.

## About the Signal Path and Stereo Functionality

First, it may be helpful to understand the signal path of your POD Express device to get the most out of its stereo effects. The device functions as a mono input - stereo output guitar/bass processor. It accepts the mono input from your instrument via the IN jack and outputs stereo when both the OUT Left and Right jacks are connected (assuming you've enabled stereo effects—as we'll discuss in this chapter). When only the OUT - L/MONO jack is connected (if no headphones are connected), the device's stereo output is folded to mono.

POD Express devices include seven processing "blocks" within their signal path which embellish your input signal from dry and uninspiring to fully-baked performance glory. To follow is the signal path block order. Note that all effects "post" the Amp/Cab and Volume Pedal are stereo.

**NOTE:** The **GATE** effect's parameters are accessed via the ALT button—see "Adjusting the Noise Gate" on page 23.

The **VOLUME** effect is controlled via a connected expression pedal—see <u>"Setting up an Expression Pedal and Footswitches" on page 13</u>.

## **POD Express Guitar Signal Path**

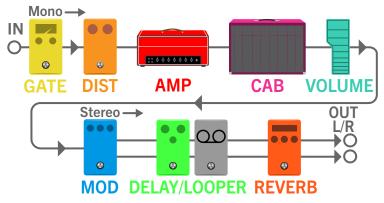

## POD Express Bass Signal Path

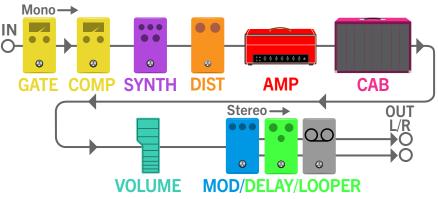

## **Selecting and Adjusting an Effect Model**

All you need to do is turn one of the four Effects knobs to select a labeled model to put it into use, or turn the knob to fully counterclockwise for no effect. You can enable one effect on each of the four Effects category knobs simultaneously, providing a plethora of available tones and textures.

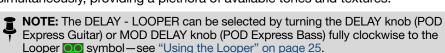

You'll see that each Effects knob is divided into four segments, with each of the four effect models offering a delineated, adjustable range.

## Once you've selected an effect model, turn the Effects knob slowly within its indicated range to adjust the intensity of the model.

For example, turn the DIST knob within the OVERDRIVE model's range as pictured below. The intensity of the gain and saturation increases as you adjust the knob clockwise within the model's range.

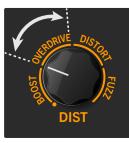

#### Adjusting the Distortion - Overdrive effect model

Other effects' knobs and their models behave similarly as you turn the knob clockwise within its range: a MOD model increases its depth and rate, a DELAY increases its wet mix and number of repeats, a bass COMP increases its amount of compression, a REVERB increases its wet mix and decay time, etc.\*

**\*TIP:** For the POD Express Bass - SYNTH effect models, turning the Effects knob clockwise within a model's range will increase its oscillation and/or resonance.

To bypass an effect, turn its knob all the way counterclockwise to the • symbol.

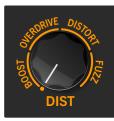

Turn an Effects knob fully counterclockwise to bypass the category

#### **Adjusting the Noise Gate**

POD Express devices include a Noise Gate at the input stage. This Gate does not appear on an Effects knob since it is always present—its Threshold and Decay parameters can be adjusted as follows.

1. To access the Gate's Threshold, press and hold both the ALT button and TAP switch while turning the DIST knob (POD Express Guitar) or COMP knob (POD Express Bass).

Setting the Threshold to its minimum value essentially bypasses the Gate.

2. To access the Gate's Decay, press and hold both the ALT button and TAP switch while turning the MOD knob (POD Express Guitar) or SYNTH knob (POD Express Bass).

As you adjust the knob, you'll see the AMP encoder's LED ring with one yellow LED lit to indicate the minimum value, and up to all seven LEDs lit to indicate maximum value for the Threshold or Decay parameter adjustment.

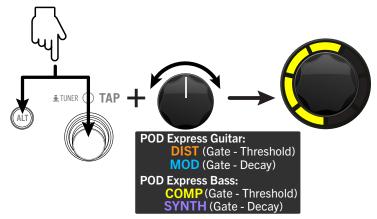

Editing the Gate parameters (POD Express Bass - Threshold depicted)

#### **Gate Parameters**

| Parameter | Description                                                                                                    |
|-----------|----------------------------------------------------------------------------------------------------|
| Threshold | Adjust to choose the signal level at which the gate "opens,"<br>to allow your signal through once your level exceeds the<br>threshold, or "closes" to silence your signal once your signal<br>dips below the threshold. The idea is to turn the threshold up<br>just above any low level noise heard when not playing. |
| Decay     | Adjust to determine how long it takes for the gate to "close"<br>to silence the signal. Lower values set a shorter decay time,<br>which can cut off sustaining notes. Higher values allow notes to<br>sustain, but can also allow some unwanted noise through if set<br>too high.                                      |

#### **Accessing the Volume Pedal Effect**

POD Express devices include a Volume Pedal effect. This Volume is accessed by connecting an optional expression pedal. Please see <u>"Connecting an</u> Expression Pedal" on page 14 for details.

## **POD Express Guitar Effects Models**

To follow are all guitar effects models included on each of the Effects knobs on POD Express Guitar, including the actual effect unit upon which each is based.

#### **Distortion Models**

| Туре       | Mono/Stereo | Based On*                                            |
|------------|-------------|------------------------------------------------------|
| BOOST      | Mono        | Klon <sup>®</sup> Centaur                            |
| OVERDRIVE  | Mono        | Ibanez <sup>®</sup> TS808 Tube Screamer <sup>®</sup> |
| DISTORTION | Mono        | BOSS® DS-1 Distortion (Keeley modded)                |
| FUZZ       | Mono        | '73 Electro-Harmonix® Ram's Head Big Muff Pi         |

#### **Modulation Models**

| Туре    | Mono/Stereo | Based On*                      |
|---------|-------------|--------------------------------|
| CHORUS  | Stereo      | Modded Arion SCH-Z chorus      |
| FLANGER | Stereo      | MXR <sup>®</sup> 117 Flanger   |
| PHASER  | Stereo      | MXR Phase 90                   |
| TREMOLO | Stereo      | Fender optical tremolo circuit |

#### **Delay/Looper Models**

| Туре          | Mono/Stereo | Based On*                         |
|---------------|-------------|-----------------------------------|
| ANALOG        | Stereo      | BOSS DM-2 w/ Adrian Mod           |
| DIGITAL       | Stereo      | Line 6 Original                   |
| TAPE          | Stereo      | Maestro® Echoplex EP-3            |
| PONG          | Stereo      | Line 6 Original (Ping Pong style) |
| <b>LOOPER</b> | Stereo      | Line 6 Original (1 Switch Looper) |

#### **Reverb Models**

| Туре   | Mono/Stereo | Based On*       |
|--------|-------------|-----------------|
| SPRING | Stereo      | Line 6 Original |
| HALL   | Stereo      | Line 6 Original |
| PLATE  | Stereo      | Line 6 Original |
| SPACE  | Stereo      | Line 6 Original |

\*See "U.S. Registered Trademarks" on page 26. All product names used in this document are trademarks of their respective owners and neither Yamaha Guitar Group nor Line 6 are associated or affiliated with them. These trademarks appear solely to identify products whose tones and sounds were studied by Line 6 during sound model development.

## **POD Express Bass Effects Models**

To follow are all effects models included on each of the Effects knobs on POD Express Bass, including the actual effects unit upon which each is based.

## **Compressor Models**

| Туре    | Mono/Stereo | Based On*                                    |
|---------|-------------|----------------------------------------------|
| OPTICAL | Mono        | Ampeg Opto Comp                              |
| LA      | Mono        | Teletronix <sup>®</sup> LA-2A <sup>®</sup>   |
| DELUXE  | Mono        | Line 6 Original                              |
| LIMITER | Mono        | Ashly® CLX-52 (in conjunction w/ B. Sheehan) |

### **Synth Models**

| Туре   | Mono/Stereo | Based On*                              |
|--------|-------------|----------------------------------------|
| OCTAVE | Mono        | BOSS OC-2 Octaver                      |
| GROWL  | Mono        | Line 6 Original                        |
| STRING | Mono        | Roland <sup>®</sup> GR700 Guitar Synth |
| MUTANT | Mono        | Musitronics® Mu-Tron III               |

### **Distortion Models**

| Туре       | Mono/Stereo | Based On*                                   |
|------------|-------------|---------------------------------------------|
| BOOST      | Mono        | Xotic EP Booster                            |
| OVERDRIVE  | Mono        | Klon Centaur                                |
| DISTORTION | Mono        | Tech 21 SansAmp Bass Driver DI V1           |
| FUZZ       | Mono        | '73 Electro-Harmonix Ram's Head Big Muff Pi |

## Modulation/Delay/Looper Models

| Туре           | Mono/Stereo | Based On*                         |
|----------------|-------------|-----------------------------------|
| - MODULATION   |             |                                   |
| CHORUS         | Stereo      | Modded Arion SCH-Z chorus         |
| FLANGER        | Stereo      | MXR 117 Flanger                   |
| PHASER         | Stereo      | MXR Phase 90                      |
| - DELAY/LOOPER |             |                                   |
| DIGITAL        | Stereo      | Line 6 Original                   |
| OO LOOPER      | Stereo      | Line 6 Original (1 Switch Looper) |

# **Using the Looper**

Turn the DELAY knob (POD Express Guitar) or MODDELAY knob (POD Express Bass) fully clockwise to select the Looper. You'll see the ON switch LED lit dim white and the Amp encoder's LED ring lit dim red, letting you know the Looper is ready for recording.

Note that the Looper is stereo and positioned last within the device's signal path. This means that your recorded loops will include all the current active full amp, cab, and effects that you hear from your device's outputs. When playing back a loop, you can optionally change your amp & effects settings to provide a different tone for your instrument when playing along. You can record a loop of up to 30 seconds in length.

#### 1. Press the ON switch to start recording.

The ON switch LED and full LED Ring light bright red, indicating the loop is recording. Start playing your instrument immediately to record your loop.

#### 2. Press the ON switch again to start loop playback.

The ON switch LED lights bright green and the LED Ring segments light up bright green sequentially from one to all seven to indicate the duration of your recorded loop. You can jam along endlessly with your loop.

#### 3. Press the ON switch again to overdub.

The ON switch LED lights amber and the LED Ring segments light up amber sequentially to indicate the duration of your recorded loop for overdub mode. Play to embellish your loop with additional layered parts. Subsequent presses of the switch toggle between play and overdub mode.

# 4. While the Looper is in play or overdub mode, press and hold the ON switch for 1 second to "undo" the most recent overdub.

The most recent overdub recording is undone. Holding the switch again will redo the recording.

#### 5. Quickly double-press the ON switch to stop playback.

Playback/recording stops and the LED ring lights dim green, indicating a loop is in memory. Note that your loop is cleared from memory whenever you exit Looper mode, change presets, power off the device, or manually clear the loop (see the next step).

# 6. While Looper playback/recording is stopped, press and hold the ON switch to completely delete your loop.

The ON switch LED lights dim white and the LED Ring lights dim red to indicate no loop is currently in memory and it is ready for recording again.

\*See "U.S. Registered Trademarks" on page 26. All product names used in this document are trademarks of their respective owners and neither Yamaha Guitar Group nor Line 6 are associated or affiliated with them. These trademarks appear solely to identify products whose tones and sounds were studied by Line 6 during sound model development.

## **U.S. Registered Trademarks**

All product names used in this document are trademarks of their respective owners and neither Yamaha Guitar Group nor Line 6 are associated or affiliated with them. These trademarks appear solely to identify products whose tones and sounds were studied by Line 6 during sound model development.

5150 is a registered trademark of ELVH Inc.

Aguilar is a registered trademark David Boonshoft.

Ashly is a registered trademark of Ashly Audio, Inc.

Bogner is a registered trademark of Bogner Amplification.

BOSS and Roland are registered trademarks of Roland Corporation U.S.

Darkglass and Microtubes are registered trademarks of Darkglass Electronics, TMI Douglas Castro.

Electro-Harmonix is a registered trademark of New Sensor Corp.

Engl is a registered trademark of Beate Ausflug and Edmund Engl.

Epiphani is a registered trademark of Epifani Custom Sound Systems, Inc.

Fender, Bassman, Deluxe Reverb, and Princeton Reverb are registered trademarks of Fender Musical Instruments Corp.

Gallien-Krueger is a registered trademark of Gallien Technology, Inc.

Ibanez is a registered trademark of Hoshino, Inc.

Klon is a registered trademark of Klon, LLC.

LA-2A and Teletronix are registered trademarks of Universal Audio, Inc.

Maestro is a registered trademark of Gibson Guitar Corp.

Marshall is a registered trademark of Marshall Amplification Plc.

Matchless is a registered trademark of Matchless, LLC.

Mesa/Boogie, Lone Star, PowerHouse, and Rectifier are registered trademarks of Mesa/Boogie, Ltd.

Musitronics is a registered trademark of Mark S. Simonsen

MXR is a registered trademark of Dunlop Manufacturing, Inc.

Peavey is a registered trademark of Peavey Electronics Corporation.

Revv is a registered trademark of Revv Amplification Inc.

# **Global Settings**

The Global Settings contain additional parameters that apply to all presets, such as input and output levels, footswitch configurations, etc. To access the Global Settings, use the following steps. Most likely, you'll only need to configure these Settings once to your liking and forget all about them! Note that the steps to edit Global Settings parameters are the same for POD Express devices. However, the footswitch parameters' selectable options differ slightly, as noted.

1. Press and hold the ALT button and press the AMP encoder to enter Global Settings mode and display the first page of options.

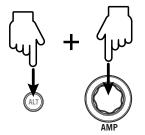

The seven LEDs that surround the AMP encoder light up with colors reflecting the current values of Global Settings 1-7 on the first page, as shown below.

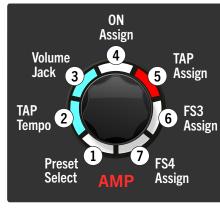

Page 1 of the Global Settings (1 - 7)

2. Turn the AMP encoder to select the Global Setting (1-7) you wish to edit and press the AMP encoder to cycle through available options. The color of the position's LED indicates the selected value.

See the <u>"Global Settings Table" on page 28</u> to reference the LED colors for each parameter's values.

As an example, if you want to configure the **TAP Tempo** setting as "Global" rather than the default "Per Preset" value, turn the AMP encoder to position 2 (its LED flashes), and press the AMP encoder until the LED turns aqua.

3. To access Global Settings 8-9 on page 2, press and release ALT.

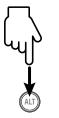

After pressing ALT, you'll see the AMP encoder's first two LEDs light up with colors reflecting the current values of Global Setting 8 & 9. See the figure below for reference.

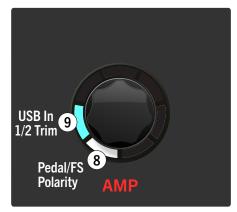

Page 2 of the Global Settings (8 - 9)

4. Turn the AMP encoder to select Global Settings 8 or 9 and press AMP to cycle through the available options.

See the <u>"Global Settings Table" on page 28</u> to reference the parameter values' LED colors.

5. When finished editing, press either footswitch to exit the Global Settings.

# **Global Settings Table**

|          | The LED colors are as follows: |                                                          |                                                                                                    |  |
|----------|--------------------------------|----------------------------------------------------------|----------------------------------------------------------------------------------------------------|--|
| (wh      | hite), (red),                  | (aqua), (light orange), (blu                             | e), <b>en la company (dark orange), en la company (purple), en la company (yellow)</b>                                                                                                    |  |
| Position | Parameter                      | LED Color - Value  Indicates the factory default setting | Description                                                                                                    |  |
|          |                                |                                                          | Configure the behavior for preset loading while in Preset Mode (see <u>"Working with</u> Presets" on page 15).                                                                                                    |  |
| 1        | Preset Select                  | All Instant 🕑                                            | When pressing TAP or ON, (or turning the AMP encoder) the next/previous preset is immediately loaded.                                                                                                    |  |
|          |                                | Load On/Off                                              | Pressing TAP or ON (or turning the AMP encoder) queues the selected preset, and then pressing both the TAP and ON switches loads the queued preset                                                                                        |  |
|          |                                |                                                          | Choose whether the TAP Tempo is applied per preset or globally.                                                                                                    |  |
| 2        | TAP Tempo                      | Per Preset 🗹                                             | The TAP Tempo rate is applied and saved individually, per preset.                                                                                                    |  |
|          |                                | Global                                                   | The TAP Tempo is applied globally.                                                                                                    |  |
|          |                                |                                                          | Configure the Volume jack to connect a single (or dual) footswitch or to connect an expression pedal (or an expression pedal and a footswitch). Use the FS3 Assign and FS4 Assign global settings to choose the function for each switch. |  |
| 3        | Volume Jack                    | FS3/FS4 (switches)                                       | Configure the jack for connecting a single or dual footswitch.                                                                                                    |  |
|          |                                | Volume/FS4 (expression pedal/<br>switch) 🗸               | Configure the jack for connecting an expression pedal (and, optionally, an external footswitch. The expression pedal will control the Volume and switch will control FS4.                                                                 |  |
|          |                                |                                                          | Configure the function of the POD Express Guitar ON footswitch behavior:                                                                                                    |  |
|          |                                | All On/Off <                                             | Enable or disable the device—when Off, this disables all processing.                                                                                                    |  |
|          | ON Assign                      | Effects On/Off                                           | Enable or disable all effects (Noise Gate, Distortion, Modulation, Delay, Reverb, and Volume).                                                                                                    |  |
| 4        |                                | Distortion On/Off                                        | Enable or disable the Distortion effect.                                                                                                    |  |
|          | EXPRESS                        | Modulation On/Off                                        | Enable or disable the Modulation effect.                                                                                                    |  |
|          |                                | Delay On/Off                                             | Enable or disable the Delay effect.                                                                                                    |  |
|          |                                | Reverb On/Off                                            | Enable or disable the Reverb effect.                                                                                                    |  |

| Position | Parameter             | LED Color - Value <ul> <li>Indicates the factory default setting</li> </ul> | Description                                                                                              |
|----------|-----------------------|-----------------------------------------------------------------------------|----------------------------------------------------------------------------------------------------|
|          |                       |                                                                             | Configure the function of the POD Express Bass ON footswitch behavior:                                   |
|          |                       | All On/Off 🕑                                                                | Enable or disable the amp, cab, and all effect models.                                                   |
|          | ON Assign             | Effects On/Off                                                              | Enable or disable all effects (Noise Gate, Compressor, Synth, Distortion, Modulation/Delay, and Volume). |
| 4        | <b>POD</b><br>EXPRESS | Compressor On/Off                                                           | Enable or disable the Compressor effect.                                                                 |
|          | BASS                  | Synth On/Off                                                                | Enable or disable the Synth effect.                                                                      |
|          |                       | Distortion On/Off                                                           | Enable or disable the Distortion effect.                                                                 |
|          |                       | Modulation/Delay On/Off                                                     | Enable or disable the Modulation/Delay effect.                                                           |
|          |                       |                                                                             | Configure the function for the POD Express Guitar TAP footswitch:                                        |
|          |                       | TAP/Tuner 🕑                                                                 | Tap the switch to enter the tempo. Press and hold to display the Tuner.                                  |
|          | TAP Assign            | Effects On/Off                                                              | Enable or disable effects (Distortion, Modulation, Delay, and Reverb).                                   |
| 5        | POD                   | Distortion On/Off                                                           | Enable or disable the Distortion effect.                                                                 |
|          | EXPRESS               | Modulation On/Off                                                           | Enable or disable the Modulation effect.                                                                 |
|          |                       | Delay On/Off                                                                | Enable or disable the Delay effect.                                                                      |
|          |                       | Reverb On/Off                                                               | Enable or disable the Reverb effect.                                                                     |
|          |                       |                                                                             | Configure the function for the POD Express Bass TAP footswitch:                                          |
|          |                       | TAP/Tuner 🥑                                                                 | Tap the switch to enter the tempo. Press and hold to display the Tuner.                                  |
|          | TAP Assign            | Effects On/Off                                                              | Enable or disable effects (Compressor, Synth, Distortion, and Modulation/Delay).                         |
| 5        | POD                   | Compressor On/Off                                                           | Enable or disable the Compressor effect.                                                                 |
|          | EXPRESS               | Synth On/Off                                                                | Enable or disable the Synth effect.                                                                      |
|          |                       | Distortion On/Off                                                           | Enable or disable the Distortion effect.                                                                 |
|          |                       | Modulation/Delay On/Off                                                     | Enable or disable the Modulation/Delay effect.                                                           |

| Position | Parameter             | LED Color - Value Indicates the factory default setting | Description                                                                                                    |
|----------|-----------------------|---------------------------------------------------------|----------------------------------------------------------------------------------------------------|
|          |                       |                                                         | Configure the function for the POD Express Guitar FS3 footswitch. (Note that the Volume Jack, position 3 global setting also determines your footswitch configuration.): |
|          |                       | Previous Preset 🗸                                       | Select the previous preset.                                                                                                    |
|          | FS3 Assign            | TAP/Tuner                                               | Tap the switch to enter the tempo. Press and hold to display the Tuner.                                                                                                  |
| 6        | POD                   | Effects On/Off                                          | Enable or disable effects (Distortion, Modulation, Delay, and Reverb).                                                                                                   |
|          | EXPRESS               | Distortion On/Off                                       | Enable or disable the Distortion effect.                                                                                                    |
|          |                       | Modulation On/Off                                       | Enable or disable the Modulation effect.                                                                                                    |
|          |                       | Delay On/Off                                            | Enable or disable the Delay effect.                                                                                                    |
|          |                       | Reverb On/Off                                           | Enable or disable the Reverb effect.                                                                                                    |
|          |                       |                                                         | Configure the function for the POD Express Bass FS3 footswitch. (Note that the Volume Jack, position 3 global setting also determines your footswitch configuration.):   |
|          |                       | Previous Preset 🗸                                       | Select the previous preset.                                                                                                    |
|          | FS3 Assign            | TAP/Tuner                                               | Tap the switch to enter the tempo. Press and hold to display the Tuner.                                                                                                  |
| 6        | POD                   | Effects On/Off                                          | Enable or disable effects (Compressor, Synth, Distortion, and Modulation/Delay).                                                                                         |
|          | EXPRESS               | Compressor On/Off                                       | Enable or disable the Compressor effect.                                                                                                    |
|          |                       | Synth On/Off                                            | Enable or disable the Synth effect.                                                                                                    |
|          |                       | Distortion On/Off                                       | Enable or disable the Distortion effect.                                                                                                    |
|          |                       | Modulation/Delay On/Off                                 | Enable or disable the Modulation/Delay effect.                                                                                                    |
|          |                       |                                                         | Configure the function for the POD Express Guitar FS4 footswitch:                                                                                                    |
|          |                       | Next Preset 🗹                                           | Select the next preset.                                                                                                    |
|          | ES4 Assiste           | TAP/Tuner                                               | Tap the switch to enter the tempo. Press and hold to display the Tuner.                                                                                                  |
| 7        | FS4 Assign            | Effects On/Off                                          | Enable or disable effects (Distortion, Modulation, Delay, and Reverb).                                                                                                   |
|          | <b>POD</b><br>EXPRESS | Distortion On/Off                                       | Enable or disable the Distortion effect.                                                                                                    |
|          |                       | Modulation On/Off                                       | Enable or disable the Modulation effect.                                                                                                    |
|          |                       | Delay On/Off                                            | Enable or disable the Delay effect.                                                                                                    |
|          |                       | Reverb On/Off                                           | Enable or disable the Reverb effect.                                                                                                    |

| Position | Parameter  | LED Color - Value <ul> <li>Indicates the factory default setting</li> </ul> | Description                                                                                                    |
|----------|------------|-----------------------------------------------------------------------------|----------------------------------------------------------------------------------------------------|
|          |            |                                                                             | Configure the function for the POD Express Bass FS4 footswitch:                                                                                                    |
|          |            | Next Preset 🗹                                                               | Select the next preset.                                                                                                    |
|          | FS4 Assign | TAP/Tuner                                                                   | Tap the switch to enter the tempo. Press and hold to display the Tuner.                                                                                                    |
| 7        | POD        | Effects On/Off                                                              | Enable or disable effects (Compressor, Synth, Distortion, and Modulation/Delay).                                                                                                 |
|          | EXPRESS    | Compressor On/Off                                                           | Enable or disable the Compressor effect.                                                                                                    |
|          | BASS       | Synth On/Off                                                                | Enable or disable the Synth effect.                                                                                                    |
|          |            | Distortion On/Off                                                           | Enable or disable the Distortion effect.                                                                                                    |
|          |            | Modulation/Delay On/Off                                                     | Enable or disable the Modulation/Delay effect.                                                                                                    |
|          | Pedal/FS   |                                                                             | Configure the +/- polarity for your connected expression pedal or footswitch. If your pedal or footswitch is controlling parameters backward, try changing this setting.         |
| 8        | Polarity   | Normal 🥑                                                                    | Set for Normal polarity.                                                                                                    |
|          |            | Inverted                                                                    | Set for Inverted polarity.                                                                                                    |
|          |            |                                                                             | Independently adjust the level of incoming USB 1/2 audio, such as when streaming from iTunes, Spotify, etc., to balance with your guitar or bass signal level for jamming along: |
|          |            | +6.0 dB                                                                     | Increase the level by 6.0 dB.                                                                                                    |
|          |            | +3.0 dB                                                                     | Increase the level by 3.0 dB.                                                                                                    |
| 9        | USB In 1/2 | 0 dB 📀                                                                      | No change applied to the level (unity gain).                                                                                                    |
|          | Trim       | -3.0 dB                                                                     | Decrease the level by 3.0 dB.                                                                                                    |
|          |            | -6.0 dB                                                                     | Decrease the level by 6.0 dB.                                                                                                    |
|          |            | -9.0 dB                                                                     | Decrease the level by 9.0 dB.                                                                                                    |
|          |            |                                                                             |                                                                                                    |

## **Restoring All Global Settings**

You can optionally perform a Factory Reset on your POD Express device to return all Global Settings to their factory defaults.

IMPORTANT! Performing a Factory Reset will also restore all factory
 presets, erasing any custom presets you may have saved on your device.

### **Performing a Factory Reset**

Start by powering POD Express off and disconnecting any USB cable. While holding both the ON and TAP footswitches, power on the device:

- If using batteries, connect a 1/4" cable into the device's IN jack to power on.
- If using a power adapter, connect the adapter to the DC IN to power on.

When powering on the device, you'll see all the AMP encoder's LEDs flash white briefly three times indicating the factory reset was successful.

# USB Audio

POD Express devices function as USB 2.0, multichannel, low latency, audio interfaces, with native 24-bit/48 kHz audio support for Windows and macOS computers, as well as for iOS and Android mobile devices (see <u>page 7</u> for USB connectivity details). Refer to the illustration and tables below for a description of how audio is handled between POD Express and your computer.

**NOTE:** For low latency USB audio operation on Windows computers (required for most Windows DAW applications), you must first download and install the Line 6 POD Express ASIO<sup>®</sup> driver (see page 34).

For macOS computers and iOS or Android mobile devices, there is no Line 6 driver installation necessary—POD Express devices support the class compliant driver.

For details on driver support with the latest operating systems, please visit <u>line6.</u> <u>com/support</u>.

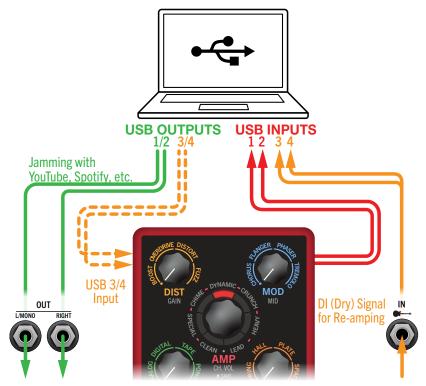

USB audio routing for POD Express devices

| USB Input      | Source                                                                                                    |
|----------------|----------------------------------------------------------------------------------------------------|
| USB 1 and 2    | Fully processed output from the POD Express device. These inputs may appear in your DAW software as <b>RECORD (L)</b> and <b>RECORD (R)</b> .                                                                          |
| USB 3 and/or 4 | DI (dry) output from the POD Express device (use to record<br>an unprocessed signal for re-amping later). These inputs may<br>appear in your DAW software as <b>INPUT MON (L)</b> and <b>INPUT</b><br><b>MON (R)</b> . |
| USB Output     | Destination                                                                                                    |
|                | POD Express device playback (direct, no processing) for                                                                                                    |
| USB 1/2        | monitoring your audio app's output or jamming along with<br>YouTube™, Spotify, etc. These outputs may appear in your DAW<br>software as <b>JAM (L)</b> and <b>JAM (R)</b> .                                            |

In you re janning along with music via OSB streaming, such as from a computer or mobile device app (iTunes, Spotify, etc.) to POD Express, you can independently adjust the level of the streaming USB audio, if necessary, using the <u>"Global Settings"</u> USB In 1/2 Trim option. This allows you to more easily balance the music playback volume versus the level of your guitar or bass signal.

## Hardware Monitoring vs. Software Monitoring

POD Express devices provide *hardware monitoring*, which lets you hear your live input signal at all times, independent of your Digital Audio Workstation (DAW) software's monitor settings. Hardware monitoring can be desirable since it allows you to hear your live guitar with processing added and essentially "latency-free," since the monitor signal is not routed through your DAW software.

In some DAW recording scenarios, it may be preferable to utilize your recording application's "input monitoring" or "software monitoring" feature, which routes your live input signal through the armed recording track, thus allowing you to monitor the input processed by any plugins you may have inserted on the track. The one downside of DAW software monitoring, however, is that your live input signal will be delayed slightly due to being routed through the software and back to POD Express' outputs, which is referred to as "latency." POD Express is designed to provide very low latency operation—also, see "ASIO Driver Settings (Windows only)" for info and settings.

When a DAW track's software monitoring is active, you'll likely **not** want to simultaneously hear the processed POD Express hardware monitoring signal. To achieve this, it is best to use the POD Express USB 3/4 inputs as your DAW audio track's input source, and turn the POD Express' AMP - CH VOL parameter down to minimum (see <u>"Editing Amp Parameters" on page 19</u>). This configuration allows you to hear and record only the dry, DI signal from POD Express into your audio track. (See the next section for more on recording a DI track.)

# **DI Recording and Re-amping**

A common DAW recording technique is to record a dry DI (Direct Input) signal, such as the unprocessed signal from your guitar or bass. This lets you process the DI track later with plugins (such as the <u>Helix Native plugin</u>), and/ or "re-amp" the DI track through an amp or other outboard gear. POD Express devices have handy options built right in for recording DI tracks, as well as for easy re-amplification of DI tracks back through your own tones, all without extra hardware or cabling!

Your device offers two special DI outputs, USB Outs 3 and 4, which are fed directly from the guitar or bass IN.

## **Recording a Dry DI Track**

For this example, we'll record guitar onto two DAW tracks simultaneously one capturing the processed tone and the other the unprocessed (dry) DI guitar/bass.

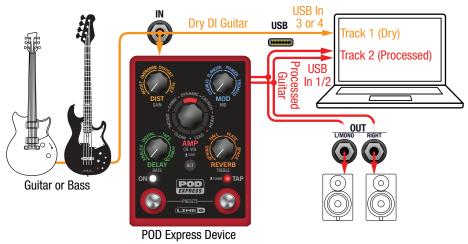

#### 1. Create two new audio tracks in your DAW software:

Create one mono track to record the dry DI guitar, and set the track's input to POD Express USB 3 (or USB 4, it doesn't matter which).

Create one stereo track to record your full, stereo, processed tone and set the track's input to POD Express USB 1/2.

# 2. Set both tracks' outputs, as well as the DAW Master output, to POD Express USB 1/2 to allow all tracks to play back through the device.

The level of the POD Express (processed) USB 1/2 signal is affected by the AMP - CH VOL setting, therefore, you'll want to adjust this to optimize the recording level of the USB 1/2 track. (The dry USB 3/4 signal is a fixed level, unaffected by POD Express' volume or gain parameters.)

**NOTE:** Setting the stereo track's output to POD Express USB 1/2 allows you to hear your processed tone via POD Express' hardware monitoring while recording. For this configuration, disable software input monitoring on all DAW tracks.

# 3. Arm both these DAW audio tracks, hit the Record button and start playing.

Now you have your processed track to hear with the project, and a separate DI track with which you can further experiment at any time with DAW plugins and/or re-amping (see the next section).

## **Re-amping Through POD Express**

Now let's take the dry DI track we recorded and route its playback back through POD Express for processing.

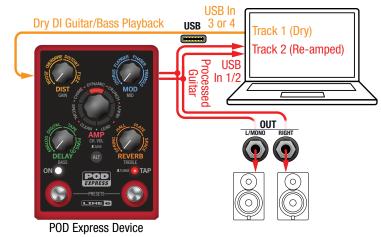

1. In your DAW software, set the DI track's output setting to POD Express USB 3/4.

2. Create a new stereo track in your DAW project and set both its input and output to USB 1/2. Arm the track for recording.

NOTE: In some DAW software it may be necessary to also activate the software monitoring feature on this "re-amped" track to monitor the processed signal when playing back your project. See your software's documentation.

- 3. Now play your DAW project and you'll hear the DI track "reamped" through POD Express. Tweak your amp & effects models as desired while listening with the playback of your project mix.
- 4. Once you have your re-amplified guitar tone the way you like it, solo both the DI and re-amped tracks, rewind to the start of the project and hit the DAW Record button, allowing it to capture the signal into the new re-amped track in real-time.

Allow the DI track to play to the end, stop recording, and you've created your new re-amped guitar/bass track!

**TIP:** Note that you still have your original Guitar/Bass DI track, and you can repeat this process to create additional re-amped tracks with different POD Express settings, add plugins, blend with your original track, and more.

## **Core Audio Driver Settings (macOS only)**

To use POD Express as an audio interface for Mac applications, it is not necessary to install any additional driver. Your POD Express device will utilize the Mac computer's class compliant USB driver automatically simply by connecting to your USB port. POD Express will then appear as a selectable Core Audio device within the Mac Utilities > Audio MIDI Setup panel and/or directly within your DAW host and multimedia applications. Note that POD Express devices offer strictly 48kHz native sample rate operation on Core Audio host devices.

## **ASIO Driver Settings (Windows only)**

When using POD Express as an audio interface for Windows DAW applications, it is highly recommended to configure the software to utilize the POD Express ASIO driver. This ASIO driver offers the superior, low-latency audio performance required for DAW recording. Driver selection is typically found in your DAW software's Preferences or Options dialog—see your software's documentation.

**NOTE:** Download and install the latest Line 6 POD Express ASIO driver for Windows from <u>line6.com/software</u>.

Once the POD Express ASIO driver has been selected in your DAW software, you'll also see a button in the same dialog for "ASIO Settings" (or similar, depending on your DAW software). Press this button to launch the POD Express Control Panel, which allows for the following driver settings.

| river                             |                                                                                                    |                          |                |
|-----------------------------------|----------------------------------------------------------------------------------------------------|--------------------------|----------------|
| Driver Format                     |                                                                                                    |                          |                |
| set in the Soun<br>be accessed by | nple rate and bit depth are<br>d Control Panel, which can<br>v clicking the button below.<br>Ind Control Panel |                          |                |
| ASIO Butter Siz                   | Extra Small                                                                                                    | Medium                   | Extra Large    |
| Buffer Size:                      |                                                                                                    |                          | · · ·          |
|                                   | Smaller buffers provide                                                                                        | lower latency, but incre | ased CPU usage |

#### The POD Express Control Panel, USB audio settings (Windows)

**Sound Control Panel -** This button launches the Windows Sound Control Panel, where you can optionally configure POD Express to be the audio playback device for multi-media applications (such as Windows Media Player, iTunes, etc.) The settings within the Windows Sound Control Panel are not relevant for your DAW software, since standard multi-media applications utilize the standard Windows driver.

**ASIO Buffer Size -** Your goal is to achieve the lowest latency possible in your DAW software, but with glitch-free audio performance. A smaller buffer size results in lower latency, however, also increases the demands on your computer, which can result in clicks, pops or other audio artifacts. Start with a lower slider setting and, if you encounter audio performance issues, come back to this panel and move this slider to the right incrementally to remedy the problem.

Click the Apply and OK buttons when your POD Express Control Panel settings are complete to return to your DAW software. Please also refer to your DAW software's documentation for more about its own specific audio device, buffer, and project settings.

# Updating POD Express Firmware

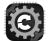

Updating your POD Express device will ensure you always have the latest models, features, factory presets, enhancements, and bug fixes. To update your device, you can use the free **Line 6 Central** 

application for Mac and Windows computers, available from <u>line6.com/</u><u>software</u>.

1. Once you've downloaded and installed Line 6 Central, connect the POD Express device directly to your computer's USB port (do not connect to a USB hub).

Note that it is required you have batteries installed or a power adapter connected—your computer's USB port will not power the device.

2. Launch Line 6 Central.

On Mac - Go to Applications > Line 6 > Line 6 Central

**On Windows**<sup>®</sup> - Go to the Start button menu > All Apps (or Programs) > Line 6 > Line 6 Central

3. Sign into your Line 6 account.\* If you do not have an account, you must first create one. Follow the prompts through to the quick online registration.

NOTE: If the computer you are using is not connected to the Internet, it is still
 possible to use Line 6 Central's Update from File option to update your device offline. Please see the steps at the end of this section for details.

Your device will be detected and appear within the application's Home screen. If there is a newer firmware version for your device, you'll see the "Update Available" indicator appear, as shown in the following image.

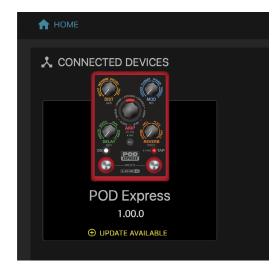

4. Click the POD Express device in the Home screen to proceed to the next screen.

Select the desired firmware version from the menu to install-it is recommended to choose the latest firmware.

SELECT FIRMWARE Firmware Version 1.00 V

The *Release Notes* are displayed for the selected firmware version. **Be sure to read the details since there could be special instructions.** 

5. Click the yellow Download Update button and wait for the firmware to download. Once you see the button change to a blue Perform Update button, click it to proceed.

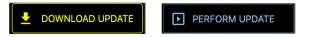

The *License Agreement* is displayed in the next screen. Read through the agreement and click **Accept** to agree to the terms and conditions and start the update process. Read and follow any additional instructions that may appear.

6. Allow the application to complete the update process, which can take up to several minutes. *It is especially important not to disturb the device's controls and connection until the update fully completes!* 

Once the application lets you know the update process has completed, you can exit the Line 6 Central application and start using your updated device.

**NOTE:** While the presets on your POD Express device will not be altered, some minor sonic changes may still occur with firmware updates, as noted within any firmware's *Release Notes*.

#### **Using Line 6 Central in Offline Mode**

If the computer you are using to run the Line 6 Central app is not connected to the Internet, you can use the app's **Update from File** option to perform an offline update for your POD Express firmware, as follows.

- 1. You'll need to first obtain the latest firmware for your POD Express device by downloading it from the <u>line6.com/software/</u> web page, then manually copy the downloaded file to your computer where you'll be running Line 6 Central. Connect your POD Express device directly to the computer's USB port.
- 2. Launch Line 6 Central and select your POD Express device on the app's Home screen. Be sure to read and follow any special instructions that might appear in the app window.
- 3. Click the Update From File button in the next screen to browse your computer and select the POD Express firmware file you obtained in the first step.

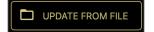

- 4. The *License Agreement* is displayed in the next screen. Read through the agreement and click Accept to agree to the terms and conditions and start the update process. Read and follow any additional instructions that may appear.
- 5. Allow the application to complete the update process, which can take up to several minutes. *It is especially important not to disturb the device's controls and connection until the update fully completes!*

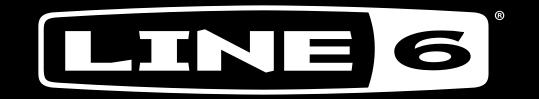